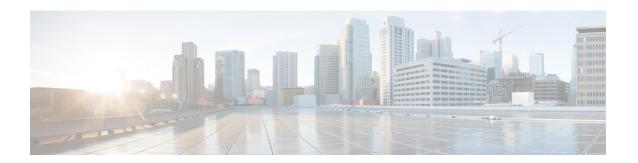

# **NetFlow Commands**

To use commands of this module, you must be in a user group associated with a task group that includes appropriate task IDs. If the user group assignment is preventing you from using any command, contact your AAA administrator for assistance.

This module provides command line interface (CLI) commands for configuring NetFlow on the Cisco CRS Router.

- cache entries, on page 3
- cache permanent, on page 4
- cache immediate, on page 5
- cache timeout, on page 6
- clear flow exporter, on page 7
- clear flow monitor, on page 8
- clear flow platform producer statistics location, on page 9
- destination, on page 10
- dscp, on page 11
- exporter, on page 12
- flow, on page 13
- flow datalinkframesection monitor, on page 15
- flow exporter-map, on page 16
- flow monitor-map, on page 18
- options, on page 20
- random 1 out-of, on page 21
- record ipv4, on page 22
- record ipv6, on page 24
- record mpls, on page 25
- record datalinksection, on page 27
- sampler-map, on page 28
- show flow exporter, on page 30
- show flow exporter-map, on page 32
- show flow monitor, on page 35
- show flow monitor-map, on page 57
- show flow platform producer statistics location, on page 60
- show sampler-map, on page 62
- source (NetFlow), on page 63

- template (NetFlow), on page 65
- transport udp, on page 67
- version v9, on page 68

# cache entries

To configure the number of entries in the monitor map flow cache, enter the **cache entries** command in flow monitor map configuration mode. To remove a configured number of entries and return the cache to the default configuration, use the **no** form of this command.

cache entries number

# **Syntax Description**

number

Number of entries in the flow cache. Replace the *number* argument with the number of flow entries allowed in the flow cache. Range is from 4096 through 1000000.

#### **Command Default**

*number* : 65535

#### **Command Modes**

Flow monitor map configuration

# **Command History**

| Release Woodlication | Release | Modification |
|----------------------|---------|--------------|
|----------------------|---------|--------------|

Release 3.2 This command was introduced.

# **Usage Guidelines**

No specific guidelines impact the use of this command.

# Task ID

| Task | Operations |
|------|------------|
| ID   |            |

netflow read, write

# **Examples**

This example shows how to configure the number of entries in the monitor map flow cache to be 10000:

RP/0/RP0/CPU0:router# configure
RP/0/RP0/CPU0:router(config)# flow monitor-map map1
RP/0/RP0/CPU0:router(config-fmm)# cache entries 10000

# cache permanent

To disable the removal of entries from the monitor map flow cache, enter the **cache permanent** command in flow monitor map configuration mode. To re-enable the removal of entries from the flow cache, use the **no** form of this command.

#### cache permanent

# **Syntax Description**

This command has no keywords or arguments.

#### **Command Default**

The removal of entries from the monitor map flow cache is enabled.

#### **Command Modes**

Flow monitor map configuration

# **Command History**

| Release     | Modification                 |
|-------------|------------------------------|
| Release 3.2 | This command was introduced. |

# **Usage Guidelines**

No specific guidelines impact the use of this command.

#### Task ID

| Task<br>ID | Operations     |
|------------|----------------|
| netflow    | read,<br>write |

# **Examples**

This example shows how to disable the removal of entries from the monitor map flow cache:

```
RP/0/RP0/CPU0:router# configure
RP/0/RP0/CPU0:router(config)#flow monitor-map map1
RP/0/RP0/CPU0:router(config-fmm)# cache permanent
```

This example shows how to re-enable the removal of entries from the monitor map flow cache:

```
RP/0/RP0/CPU0:router# configure
RP/0/RP0/CPU0:router(config)# flow monitor-map map1
RP/0/RP0/CPU0:router(config-fmm)# no cache permanent
```

# cache immediate

To enable immediate aging cache type, use the **cache immediate** command in flow monitor map configuration mode. To disable, use **no** form of the command.

#### cache immediate

# **Syntax Description**

This command has no keywords or arguments.

# **Command Default**

None

#### **Command Modes**

Flow monitor map configuration

# **Command History**

# **Usage Guidelines**

Immediate Aging is a special cache type that ensures that the flows are exported as soon as they are added to the cache.

# Task ID

| Task<br>ID | Operations |
|------------|------------|
| netflow    | read,      |
|            | write      |

This example shows how to enable immediate aging cache type:

```
RP/0/RP0/CPU0:router# configure
RP/0/RP0/CPU0:router(config)#flow monitor-map map1
RP/0/RP0/CPU0:router(config-fmm)# cache immediate
```

# cache timeout

To configure the active, inactive, and update flow cache timeout, enter the **cache timeout** command in flow monitor map configuration mode. To remove the configured timeout value and return the cache to its default timeout value, use the **no** form of this command.

cache timeout {active | inactive | update} timeout\_value

# **Syntax Description**

| active        | Specifies the active flow timeout.                                                                                                    |
|---------------|----------------------------------------------------------------------------------------------------|
| inactive      | Specifies the inactive flow timeout.                                                                                                    |
| update        | Specifies the update timeout.                                                                                                    |
| timeout_value | Timeout value for the specified keyword ( <b>active</b> , <b>inactive</b> , or <b>update</b> ), in seconds. Range is from 1 through 604800. |

#### **Command Default**

For active timeout, the default value is 1800 seconds.

For inactive timeout, the default value is 15 seconds.

For update timeout, the default value is 1800 seconds.

#### **Command Modes**

Flow monitor map configuration

#### **Command History**

| Release     | Modification                 |
|-------------|------------------------------|
| Release 3.2 | This command was introduced. |

# **Usage Guidelines**

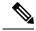

Note

The **inactive** timeout value should be smaller than the **active** timeout value. The **update** keyword is used for permanent caches only. It specifies the timeout value that is used to export entries from permanent caches. In this case, the entries are exported but remain the cache.

#### Task ID

| Operations     |
|----------------|
| read,<br>write |
|                |

#### **Examples**

This example shows how to set the active timeout for the monitor map cache to 200,000 seconds:

```
RP/0/RP0/CPU0:router# configure
RP/0/RP0/CPU0:router(config)# flow monitor-map map1
RP/0/RP0/CPU0:router(config-fmm)# cache timeout active 200000
```

# clear flow exporter

To export flow exporter templates to the collector or restart the flow exporter statistics collector, enter the **clear flow exporter** command in EXEC mode.

clear flow exporter [fem-name] {restart | statistics} location node-id

# **Syntax Description**

| fem-name         | (Optional) Flow exporter name.                                                                                                    |
|------------------|----------------------------------------------------------------------------------------------------|
| restart          | Exports all of the current templates to the collector.                                                                                                    |
| statistics       | Clears the exporter statistics.                                                                                                    |
| location node-id | Identifies the node whose flow exporter statistics you want to clear, or whose flow exporter statistics collector you want to restart. The <i>node-id</i> argument is expressed in the <i>rack/slot/module</i> notation. |

# **Command Default**

No default behavior or values

#### **Command Modes**

EXEC mode

# **Command History**

| Release     | Modification                 |
|-------------|------------------------------|
| Release 3.2 | This command was introduced. |

# **Usage Guidelines**

No specific guidelines impact the use of this command.

#### Task ID

| Task ID        | Operations     |
|----------------|----------------|
| basic-services | read,<br>write |
| netflow        | read,<br>write |

# Examples

This example exports all templates to the collector:

RP/0/RP0/CPU0:router# clear flow exporter restart location 0/0/SP Restart exporter all locations. Continue? [confirm]

This example shows how to clear flow exporter statistics on a specific node:

 $\label{eq:reconstruction} \begin{tabular}{ll} RP/0/RP0/CPU0: router \# \ clear flow exporter statistics location 0/0/CPU0 \\ Clear statistics for all exporters on the location. Continue? [confirm] \\ \end{tabular}$ 

# clear flow monitor

To clear the flow monitor data, enter the **clear flow monitor** command in EXEC mode.

clear flow monitor [name] cache [{force-export | statistics}] location node-id

# **Syntax Description**

| name             | (Optional) Identifies a specific cache you want to clear.                                                                    |
|------------------|----------------------------------------------------------------------------------------------------|
| cache            | Clears all cache related information.                                                                                        |
| force-export     | (Optional) Forces the export of flow records on flushing the cache on the specified node.                                    |
| statistics       | (Optional) Clears cache statistics on a specific node.                                                                       |
| location node-id | Node whose flow monitor you want to clear. The <i>node-id</i> argument is expressed in the <i>rack/slot/module</i> notation. |

# **Command Default**

None

#### **Command Modes**

EXEC mode

# **Command History**

| Release     | Modification                 |
|-------------|------------------------------|
| Release 3.2 | This command was introduced. |

# **Usage Guidelines**

No specific guidelines impact the use of this command.

# Task ID

| Task<br>ID | Operations     |
|------------|----------------|
| netflow    | read,<br>write |

# **Examples**

This example shows how to clear the cache-related flow records on a specific node:

RP/0/RP0/CPU0:router# clear flow monitor cache force-export location 0/0/CPU0

Clear cache entries for this monitor on this location. Continue? [confirm]

# clear flow platform producer statistics location

To clear statistics collected by the NetFlow producer, use the **clear flow platform producer statistics location** command in EXEC mode.

clear flow platform producer statistics location node-id

# **Syntax Description**

node-id

Node on which to clear statistics collected by the NetFlow producer. The *node-id* is expressed in the *rack/slot/module* notation.

Note

Enter the **show platform** command to see the location of all nodes installed in the router

#### **Command Default**

None

#### **Command Modes**

EXEC mode

#### **Command History**

| Release | Modification |
|---------|--------------|
|         |              |

Release 3.3.0 This command was introduced.

# **Usage Guidelines**

No specific guidelines impact the use of this command.

#### Task ID

| Task<br>ID | Operations     |
|------------|----------------|
| netflow    | read,<br>write |

#### **Examples**

This example shows how to clear statistics collected by the NetFlow producer:

RP/0/RP0/CPU0:router# clear flow platform producer statistics location 0/0/CPU0

# destination

To configure the collector export destination, enter the **destination** command in flow exporter map configuration mode. To remove a configured export destination, use the **no** form of this command.

**destination** hostname\_or\_IP\_address [vrf vrf\_name]

# **Syntax Description**

| hostname_or_IP_address | Specify the export destination for the current flow exporter map. Enter the hostname or destination IP address in the <i>A.B.C.D</i> format.                                                                                                    |
|------------------------|----------------------------------------------------------------------------------------------------|
| vrf vrf_name           | (Optional) Specify the name of the VRF that is used to reach export destination. This is an optional keyword. If the <b>vrf</b> keyword is specified, then the destination is searched in the VRF that is specified ( <i>vrf_name</i> ). If the <b>vrf</b> keyword is not specified then, the destination is searched in the default routing table. |

#### **Command Default**

None

# **Command Modes**

Flow exporter map configuration

# **Command History**

| Release       | Modification                                                        |
|---------------|---------------------------------------------------------------------|
| Release 3.2   | This command was introduced.                                        |
| Release 3.4.0 | This command was moved to the flow exporter map configuration mode. |

# **Usage Guidelines**

No specific guidelines impact the use of this command.

### Task ID

| Task<br>ID | Operations     |
|------------|----------------|
| netflow    | read,<br>write |

# **Examples**

This example shows how to configure the flow exporter map export destination to be a specific IP address:

```
RP/0/RP0/CPU0:router# configure
RP/0/RP0/CPU0:router(config)# flow exporter-map map1
RP/0/RP0/CPU0:router(config-fem)# destination 172.18.189.38
```

# dscp

To configure the differentiated services codepoint (DSCP) value for export packets, enter the **dscp** command in flow exporter map configuration mode. To remove a configured DSCP value, use the **no** form of this command.

dscp dscp\_value

# **Syntax Description**

dscp\_value Specifies the DSCP value for export packets. Replace dscp\_value with a number. Range is from 0 through 63.

#### **Command Default**

None

#### **Command Modes**

Flow exporter map configuration

# **Command History**

| Release       | Modification                                                        |
|---------------|---------------------------------------------------------------------|
| Release 3.2   | This command was introduced.                                        |
| Release 3.4.0 | This command was moved to the flow exporter map configuration mode. |

# **Usage Guidelines**

No specific guidelines impact the use of this command.

# Task ID

| , | Task<br>ID | Operations     |
|---|------------|----------------|
|   | netflow    | read,<br>write |

#### **Examples**

This example shows how to configure the DSCP value for export packets to be 30:

```
RP/0/RP0/CPU0:router# configure
RP/0/RP0/CPU0:router(config)# flow exporter-map map1
RP/0/RP0/CPU0:router(config-fem)# dscp 30
```

# exporter

To associate a flow exporter map with the current flow monitor map, enter the **exporter** command in flow monitor map configuration mode. To remove an associated flow exporter map from a flow monitor map, use the **no** form of this command.

exporter map\_name

# **Syntax Description**

map\_name

Name of the flow exporter map you want to associate with the current flow monitor map. The exporter map name can be a maximum of 32 characters.

**Note** A single flow monitor map supports up to 8 exporters.

#### **Command Default**

None

#### **Command Modes**

Flow monitor map configuration

#### **Command History**

| Release       | Modification                                                                      |
|---------------|-----------------------------------------------------------------------------------|
| Release 3.2   | This command was introduced.                                                      |
| Release 3.4.0 | NetFlow was updated so that a single flow monitor map supports up to 8 exporters. |

#### **Usage Guidelines**

No specific guidelines impact the use of this command.

# Task ID

| Task<br>ID | Operations     |
|------------|----------------|
| netflow    | read,<br>write |

### **Examples**

This example shows how to associate a flow exporter map called "fem\_1" with the current flow monitor map:

RP/0/RP0/CPU0:router# configure
RP/0/RP0/CPU0:router(config)# flow monitor-map map1
RP/0/RP0/CPU0:router(config-fmm)# exporter fem\_1

# flow

To specify a flow monitor map and a sampler map for the packets on an interface, use the **flow** command in interface configuration mode. To remove a configured flow monitor map, use the **no** form of this command.

flow [{ipv4 | ipv6 | mpls}] monitor name sampler name {egress | ingress}

# **Syntax Description**

| ipv4         | Enables IPV4 NetFlow on the specified interface.                                                |
|--------------|-------------------------------------------------------------------------------------------------|
| ipv6         | Enables IPV6 NetFlow on the specified interface.                                                |
| mpls         | Enables Multiprotocol Label Switching (MPLS)-aware NetFlow on the specified interface.          |
| monitor name | Specifies the name of the flow monitor map you want to specify for IPv4, IPv6, or MPLS packets. |
| sampler name | Name of the sampler map you want to apply to the flow monitor map.                              |
| egress       | Applies the flow monitor map on outgoing packets.                                               |
| ingress      | Applies the flow monitor map on incoming packets.                                               |

#### **Command Default**

None

# **Command Modes**

Interface configuration

# **Command History**

| Release       | Modification                                                                                |
|---------------|---------------------------------------------------------------------------------------------|
| Release 3.2   | This command was introduced.                                                                |
| Release 3.3.1 | The <b>mpls</b> keyword was added to the <b>flow</b> command to support MPLS-aware NetFlow. |

# **Usage Guidelines**

No specific guidelines impact the use of this command.

# Task ID

| Task<br>ID | Operations     |
|------------|----------------|
| netflow    | read,<br>write |

# **Examples**

This example shows how to enable IPV4 NetFlow on a GigabitEthernet interface, and then apply the flow monitor map, named "map1," on outgoing IPv4 packets:

```
RP/0/RP0/CPU0:router# configure
RP/0/RP0/CPU0:router(config)# interface GigabitEthernet 0/4/0/0
RP/0/RP0/CPU0:router(config-if)# flow ipv4 monitor map1 sampler smap1 ingress
RP/0/RP0/CPU0:router(config-if)# flow ipv4 monitor NMS sampler NMS egress
```

This example shows how to enable MPLS NetFlow on a GigabitEthernet interface, and apply the flow monitor map, named "map mpls1," on outgoing MPLS packets:

```
RP/0/RP0/CPU0:router# configure
RP/0/RP0/CPU0:router(config)# interface gigabit Ethernet 0/0/0/0
RP/0/RP0/CPU0:router(config-if)# flow mpls monitor map_mpls1 sampler smap1 egress
```

This example shows how to enable IPv4 NetFlow on a Bridge-group virtual interface, and then apply the flow monitor map on incoming and outgoing IPv4 packets:

```
RP/0/RP0/CPU0:router# configure
RP/0/RP0/CPU0:router(config)# interface BVI 1
RP/0/RP0/CPU0:router(config-if)# flow ipv4 monitor NMS sampler NMS ingress
RP/0/RP0/CPU0:router(config-if)# flow ipv4 monitor NMS sampler NMS egress
```

This example shows how to enable IPv6 NetFlow on a Bridge-group virtual interface, and then apply the flow monitor map on incoming and outgoing IPv6packets:

```
RP/0/RP0/CPU0:router# configure
RP/0/RP0/CPU0:router(config)# interface BVI 1
RP/0/RP0/CPU0:router(config-if)# flow ipv6 monitor NMS sampler NMS ingress
RP/0/RP0/CPU0:router(config-if)# flow ipv6 monitor NMS sampler NMS egress
```

# flow datalinkframesection monitor

To monitor and capture information element that carries *n* octets from the data link frame (IPFIX 315) of a selected frame in the ingress direction of an interface, use**flow datalinkframesection monitor** command in interface configuration mode.

flow datalinkframesection monitor monitor-map sampler sampler-map ingress

# **Syntax Description**

| monitor monitor-map | Specify flow monitor map name.                                                                          |
|---------------------|----------------------------------------------------------------------------------------------------|
| sampler sampler-map | Specify flow sampler map name.                                                                          |
| ingress             | Specify ingress direction. The IPFIX 315 info is captured from incoming traffic on specified interface. |

#### **Command Default**

None.

#### **Command Modes**

Interface configuration mode

# **Command History**

# **Usage Guidelines**

When datalinkframesection flow type is enabled on an interface, other flows like IPv4, IPv6 and MPLS are not allowed. The option field in the frame indicates the IPFIX 315 info.

# Task ID

| Task<br>ID | Operation      |
|------------|----------------|
| netflow    | read,<br>write |

This sample shows how to enable flow datalinkframesection monitor on hundredGigE interface:

RP/0/RP0/CPU0:router(config) #interface hundredGigE 0/0/0/18
RP/0/RP0/CPU0:router(config-if) #flow datalinkframesection monitor ipfix-mon sampler ipfix-sam ingress

# flow exporter-map

To create a flow exporter map and enter flow exporter map configuration mode, use the **flow exporter-map** command in Global Configuration mode. To remove a configured flow exporter map, use the **no** form of this command.

flow exporter-map fem-name

# **Syntax Description**

fem-name

Creates a new exporter map name, or specifies the name of an existing exporter map.

#### **Command Default**

None

#### **Command Modes**

Global Configuration mode

#### **Command History**

#### Release

Release 3.2 This command was introduced.

Modification

#### **Usage Guidelines**

When you issue the **flow exporter-map** fem-name command in global configuration mode, the CLI prompt changes to "config-fem," indicating that you have entered the flow exporter map configuration submode.

In this sample output, the question mark (?) online help function displays all the commands available under flow exporter map configuration submode:

```
RP/0/RP0/CPU0:router(config) # flow exporter-map map1
RP/0/RP0/CPU0:router(config-fem) # ?
```

RP/0/RP0/CPU0:routerconfig-fem) #?

Clear the uncommitted configuration commit Commit the configuration changes to running describe Describe a command without taking real actions destination Export destination configuration do Run an exec command Specify DSCP value for export packets dscp exit Exit from this submode no Negate a command or set its defaults Commands used to reach current submode pwd root Exit to the global configuration mode Show contents of configuration show source Source interface transport Specify the transport protocol for export packets

Specify export version parameters

#### Task ID

# Task Operations ID

netflow read, write

version

#### **Examples**

This example shows how to create a flow exporter map called "map1," and then enter the flow exporter map configuration submode for that map:

RP/0/RP0/CPU0:router# configure
RP/0/RP0/CPU0:router(config)# flow exporter-map map1
RP/0/RP0/CPU0:router(config-fem)#

# flow monitor-map

To create and configure a flow monitor map and enter flow monitor map configuration submode, use the **flow monitor-map** command in Global Configuration mode. To remove a configured flow monitor map, use the **no** form of this command:

flow monitor-map map\_name

# **Syntax Description**

map\_name

New monitor map name, or specifies the name of an existing monitor map. The monitor map name can be a maximum 32 characters.

#### **Command Default**

None

#### **Command Modes**

Global Configuration mode

#### **Command History**

| Release     | Modification                 |
|-------------|------------------------------|
| Release 3.2 | This command was introduced. |

Release 3.4.0 NetFlow was updated so that a single flow monitor map supports up to 8 exporters.

# **Usage Guidelines**

When you issue the **flow monitor-map** *map\_name* command in Global Configuration mode, the CLI prompt changes to "config-fmm," indicating that you have entered the flow monitor map configuration submode. In the following sample output, the question mark (?) online help function displays all the commands available under flow monitor map configuration submode:

RP/0/RP0/CPU0:router(config) # flow monitor-map map1
RP/0/RP0/CPU0:router(config-fmm) #?

```
cache
          Specify flow cache attributes
          Clear the uncommitted configuration
clear
          Commit the configuration changes to running
describe Describe a command without taking real actions
          Run an exec command
do
          Exit from this submode
exporter Specify flow exporter map name
          Negate a command or set its defaults
no
pwd
          Commands used to reach current submode
          Specify a flow record map name
record
root
          Exit to the global configuration mode
show
          Show contents of configuration
```

# Task ID

# Task Operations ID netflow read,

write

#### **Examples**

This example shows how to enter flow monitor map configuration mode for a monitor map called "map1:"

RP/0/RP0/CPU0:router# configure
RP/0/RP0/CPU0:router(config)# flow monitor-map map1
RP/0/RP0/CPU0:router(config-fmm)#

# options

To export the tables in the options template and specify export timeout values, enter the **options** command in flow exporter map version configuration mode. To return the options template to its default configuration values, use the **no** form of this command.

options {interface-table | sampler-table | vrf-table} [timeout seconds]

# **Syntax Description**

| interface-table | Export the interface table.                                                                                                    |
|-----------------|----------------------------------------------------------------------------------------------------|
| sampler-table   | Exports the sampler table.                                                                                                    |
| vrf-table       | Exports the VRF to VRF-Name table.                                                                                                |
| timeout seconds | Specifies the export timeout value. Replace <i>seconds</i> with the export timeout value. Range is from 1 through 604800 seconds. |

# **Command Default**

Without options command, the default value for timeout is 0 seconds, which means that the template options are not exported by default. Where as when options command is used without mentioning any timeout, default timeout is 1800 seconds.

#### **Command Modes**

Flow exporter map version configuration

# **Command History**

| Release       | Modification                          |
|---------------|---------------------------------------|
| Release 3.2   | This command was introduced.          |
| Release 5.2.0 | The keyword vrf-table was introduced. |

# **Usage Guidelines**

No specific guidelines impact the use of this command.

#### Task ID

| Task<br>ID | Operations     |
|------------|----------------|
| netflow    | read,<br>write |

# **Examples**

This example shows how to export the timeout in the interface table to the options template.

```
RP/0/RP0/CPU0:router(config) # flow exporter-map f1
RP/0/RP0/CPU0:router(config-fem) # version v9
RP/0/RP0/CPU0:router(config-fem) # options interface-table timeout 45
```

# random 1 out-of

To configure the packet sampling interval for a sampler map, use the **random 1 out-of** command in sampler map configuration submode. To remove a configured sampling interval and return to the default sampling interval, use the **no** form of this command. The limit of sampling rate values per line card per direction is 4, and limit of total samplers per line card per direction is 16.

random 1 out-of number\_of\_packets

| •      | _  |    |   |    |     |   |   |
|--------|----|----|---|----|-----|---|---|
| Syntax | I) | es | C | rı | ntı | n | ı |

*number\_of\_packets* Sampling interval in units of packets. Replace the *number\_of\_packets* argument with a number. Range is from 1 through 65535 units.

#### **Command Default**

There is no default value to *number\_of\_packets*. However, for optimal performance, the recommended value for *number\_of\_packets* is 10000.

#### **Command Modes**

Sampler map configuration

#### **Command History**

| Release     | Modification                 |
|-------------|------------------------------|
| Release 3.2 | This command was introduced. |

#### **Usage Guidelines**

No specific guidelines.

#### Task ID

| Task<br>ID | Operations     |
|------------|----------------|
| netflow    | read,<br>write |

#### **Examples**

This example shows how to configure the sampler map to randomly sample 1 out of every 10 packets:

```
RP/0/RP0/CPU0:router# configure
RP/0/RP0/CPU0:router(config)# sampler map1
RP/0/RP0/CPU0:router(config-sm)# random 1 out-of 10
```

# record ipv4

To activate an IPv4 flow record, use the **record ipv4** command in flow monitor map configuration mode. To deactivate the flow record, use the **no** form of this command.

record ipv4 [{peer-as | destination}]

# **Syntax Description**

| peer-as | (Optional) Records peer AS.The Border Gateway Protocol (BGP) AS is not collected unless the <b>bgp attribute download</b> command is configured. |
|---------|----------------------------------------------------------------------------------------------------|
|         |                                                                                                    |

**destination** (Optional) Records IPv4 destination based NetFlow accounting.

#### **Command Default**

The default is that no IPv4 flow record is enabled.

#### **Command Modes**

Flow monitor map configuration

# **Command History**

| Release          | Modification                                                                              |
|------------------|-------------------------------------------------------------------------------------------|
| Release 3.2      | This command was introduced.                                                              |
| Release<br>4.0.1 | The <b>destination</b> keyword was added to support destination-based Netflow accounting. |

#### **Usage Guidelines**

- The BGP AS is not collected unless the **bgp attribute download** command is configured.
- The **record ipv4** command exports the BGP AS information in the following format:

bgpSourceAsNumber

bgpDestinationAsNumber

• The record ipv4 peer-as command exports the adjacent BGP AS information in the following format:

bgpPrevAdjacentAsNumber

bgpNextAdjacentAsNumber

# Task ID

# Task **Operations** ID netflow read, write

# **Examples**

This example shows how to configure an IPv4 flow record:

```
RP/0/RP0/CPU0:router# configure
RP/0/RP0/CPU0:router(config) # flow monitor-map map1
RP/0/RP0/CPU0:router(config-fmm)# record ipv4
```

This example shows how to configure an IPv4 flow record for destination-based NetFlow accounting:

```
RP/0/RP0/CPU0:router# configure
RP/0/RP0/CPU0:router(config)# flow monitor-map map1
RP/0/RP0/CPU0:router(config-fmm)# record ipv4 destination
RP/0/RP0/CPU0:router(config-fmm)# exit
RP/0/RP0/CPU0:router(config)# interface Gigabit Ethernet 0/0/0/0
RP/0/RP0/CPU0:router(config-if)# flow ipv4 monitor monitor1 ingress
RP/0/RP0/CPU0:router(config-if)# end
```

# record ipv6

To configure the flow record map name for IPv6, use the **record ipv6** command in flow monitor map configuration mode. To remove the configured name from a flow record, use the **no** form of this command.

# record ipv6 [peer-as]

# **Syntax Description** peer-as Records peer AS. The default is that originating AS numbers are recorded. **Command Default** Flow monitor map configuration **Command Modes Command History** Release Modification Release 3.5.0 This command was introduced. Release 4.0.1 The **peer-as** keyword as added to support collection of NetFlow BGP routing attributes for IPv6 traffic. No specific guidelines impact the use of this command. **Usage Guidelines** Task ID

| Task<br>ID | Operations     |
|------------|----------------|
| netflow    | read,<br>write |

# **Examples**

This example shows how to configure the flow record map name for IPv6:

```
RP/0/RP0/CPU0:router# configure
RP/0/RP0/CPU0:router(config)# flow monitor-map map1
RP/0/RP0/CPU0:router(config-fmm)# record ipv6
```

This example shows how to configure the peer-as to collect and export the IPv6 peer AS numbers:

```
RP/0/RP0/CPU0:router#configure
RP/0/RP0/CPU0:router(config)#flow monitor-map IPv6-peer
RP/0/RP0/CPU0:router(config-fmm)#record ipv6 peer-as
```

# record mpls

To configure the flow record map name for MPLS, use the **record mpls** command in flow monitor map configuration mode. To remove the configured name from a flow record, use the **no** form of this command.

record mpls [ipv4-fields] [ipv6-fields] [ipv4-ipv6-fields] [labels number]

# **Syntax Description**

| ipv4-fields      | (Optional) Collects IPv4 fields in the MPLS-aware Netflow when the payload of the MPLS packet has IPv4 fields. It also collects MPLS traffic with no IPv4 payload, but the IPv4 fields are set to zero.                                     |
|------------------|----------------------------------------------------------------------------------------------------|
| ipv6-fields      | (Optional) Collects IPv6 fields in the MPLS-aware Netflow when the payload of the MPLS packet has IPv6 fields. It also collects MPLS traffic with no IPv6 payload, but the IPv6 fields are set to zero.                                     |
| ipv4-ipv6-fields | (Optional) Collects IPv4 and IPv6 fields in the MPLS-aware Netflow when the payload of the MPLS packet has either IPv4 fields or IPv6 fields. It also collects MPLS traffic with no IPv4 or IPv6 payload, but those fields are set to zero. |
| labels number    | (Optional) Configures the number of labels that are used in hashing. The <i>number</i> argument is the number of labels that are used in hashing. The range is from 1 to 6.                                                                 |

#### **Command Default**

The default is no IPV4 fields and six labels.

#### **Command Modes**

Flow monitor map configuration

#### **Command History**

| Release       | Modification                          |
|---------------|---------------------------------------|
| Release 3.5.0 | This command was introduced.          |
| Release 3.6.0 | IPv6 and IPv4-IPv6 fields were added. |

### **Usage Guidelines**

In Cisco IOS XR software, you can have only one MPLS flow monitor running on an interface at a time. If you apply an additional MPLS flow monitor to the interface, the new flow monitor overwrites the existing one.

You can configure the MPLS flow monitor to collect IPv4 fields, IPv6 fields, or both types of fields.

# Task ID

| Task<br>ID | Operations     |
|------------|----------------|
| netflow    | read,<br>write |

# **Examples**

This configuration allows you to collect only MPLS fields. No payload information is collected.

RP/0/RP0/CPU0:router(config) # flow monitor-map MPLS-fmm
RP/0/RP0/CPU0:router(config-fmm) # record mpls labels 3
RP/0/RP0/CPU0:router(config-fmm) # cache permanent

```
RP/0/RP0/CPU0:router(config) # exit
RP/0/RP0/CPU0:router(config) # interface Gigabit Ethernet 0/0/0/0
RP/0/RP0/CPU0:router(config-if) # flow mpls monitor MPLS-fmm sampler fsm ingress
```

This configuration allows you to collect MPLS traffic with IPv4 fields. It also collects MPLS traffic with no IPv4 payload, but the IPv4 fields are set to zero.

```
RP/0/RP0/CPU0:router(config) # flow monitor-map MPLS-IPv4-fmm
RP/0/RP0/CPU0:router(config-fmm) # record mpls IPv4-fields labels 3
RP/0/RP0/CPU0:router(config-fmm) # cache permanent
RP/0/RP0/CPU0:router(config-fmm) # exit
RP/0/RP0/CPU0:router(config) # interface gigabitEthernet 0/0/0/0
RP/0/RP0/CPU0:router(config-if) # flow mpls monitor MPLS-IPv4-fmm sampler fsm ingress
```

This configuration allows you to collect MPLS traffic with IPv6 fields. It also collects MPLS traffic with no IPv6 payload, but the IPv6 fields are set to zero.

```
RP/0/RP0/CPU0:router(config) # flow monitor-map MPLS-IPv6-fmm
RP/0/RP0/CPU0:router(config-fmm) # record mpls IPv6-fields labels 3
RP/0/RP0/CPU0:router(config-fmm) # cache permanent
RP/0/RP0/CPU0:router(config-fmm) # exit
RP/0/RP0/CPU0:router(config) # interface gigabitEthernet 0/0/0/0
RP/0/RP0/CPU0:router(config-if) # flow mpls monitor MPLS-IPv6-fmm sampler fsm ingress
```

This configuration allows you to collect MPLS traffic with both IPv6 and IPv4 fields. It also collects MPLS traffic with no IPv4 or IPv6 payload, but those fields are set to zero.

```
RP/0/RP0/CPU0:router(config) # flow monitor-map MPLS-IPv4-IPv6-fmm
RP/0/RP0/CPU0:router(config-fmm) # record mpls IPv4-IPv6-fields labels 3
RP/0/RP0/CPU0:router(config-fmm) # cache permanent
RP/0/RP0/CPU0:router(config-fmm) # exit
RP/0/RP0/CPU0:router(config) # interface gigabitEthernet 0/0/0/0
RP/0/RP0/CPU0:router(config-if) # flow mpls monitor MPLS-IPv4-IPv6-fmm sampler fsm ingress
```

This example shows how to configure three labels for hashing:

```
RP/0/RP0/CPU0:router# configure
RP/0/RP0/CPU0:router(config)# flow monitor-map map1
RP/0/RP0/CPU0:router(config-fmm)# record mpls labels 3
```

# record datalinksection

To record the information element that carries n octets from the data link frame (IPFIX 315), use the **record** datalinksection command in flow monitor map configuration mode. To disable recording, use the no form of this command.

#### record datalinksection

| Syntax Description | This command | has no | keywords | or arguments. |
|--------------------|--------------|--------|----------|---------------|
|--------------------|--------------|--------|----------|---------------|

None **Command Default** 

**Command Modes** 

Flow monitor map configuration

**Command History** 

**Usage Guidelines** 

No specific guidelines impact the use of this command.

#### Task ID

| Iask<br>ID | Operations     |  |  |
|------------|----------------|--|--|
| netflow    | read,<br>write |  |  |

# Task ID

| Task<br>ID | Operations     |
|------------|----------------|
| netflow    | read,<br>write |

# **Examples**

This configuration allows you to collect IPFIX 315 element information:

```
RP/0/RP0/CPU0:router(config)# flow monitor-map ipfix-mon
RP/0/RP0/CPU0:router(config-fmm)# record datalinkframesection
RP/0/RP0/CPU0:router(config-fmm) # cache immediate
RP/0/RP0/CPU0:router(config)# exit
RP/0/RP0/CPU0:router(config)# interface Gigabit Ethernet 0/0/0/1
RP/0/RP0/CPU0:router(config-if) # flow datalinkframesection monitor ipfix-mon sampler ipfix-sm
ingress
```

# sampler-map

To enter sampler map configuration submode for a specific monitor map, use the **sampler-map** command in Global Configuration mode. To remove a configured sampler map, use the **no** form of this command.

#### sampler-map map\_name

#### **Syntax Description**

*map\_name* Name of the sampler map you want to configure. The sampler map name can be a maximum 32 characters.

#### **Command Default**

None

#### **Command Modes**

Global Configuration mode

#### **Command History**

#### Release Modification

Release 3.2 This command was introduced.

#### **Usage Guidelines**

When you issue the **sampler-map** *map\_name* command in Global Configuration mode, the CLI prompt changes to "config-sm," indicating that you have entered the sampler map configuration submode. In this sample output, the question mark (?) online help function displays all the commands available under sampler map configuration submode:

RP/0/RP0/CPU0:router(config) # sampler-map test
RP/0/RP0/CPU0:router(config-sm) # ?

Clear the uncommitted configuration commit Commit the configuration changes to running describe Describe a command without taking real actions Run an exec command do Exit from this submode exit Negate a command or set its defaults no Commands used to reach current submode pwd random Use random mode for sampling packets root Exit to the global configuration mode show Show contents of configuration

These restrictions prevent the NetFlow processes from using up all of the available CPU:

- NetFlow supports a policer rate of 35,000 packets per second per direction for each individual line card.
- NetFlow supports a policer rate of 50,000 packets per second per direction for each individual line card if Sampled NetFlow (SNF) is enabled in one direction (ingress or egress). Note that this limit does not apply if SNF is enabled in both directions. If SNF is enabled in both directions, then NetFlow supports 25,000 packets per second per direction for each individual line card.

#### Task ID

| Task<br>ID | Operations     |
|------------|----------------|
| netflow    | read,<br>write |

# **Examples**

This example shows how to use the **sampler-map** command to enter sampler map configuration submode for the monitor map called "map1:"

RP/0/RP0/CPU0:router# configure
RP/0/RP0/CPU0:router(config)# sampler-map map1
RP/0/RP0/CPU0:router(config-sm)#

# show flow exporter

To display flow exporter data, enter the **show flow exporter** command in EXEC mode.

**show flow exporter** [exporter\_name] **location** node-id

# **Syntax Description**

**location** node-id

Location where the cache resides. The *node-id* argument is expressed in the *rack/slot/module* notation.

Note

Enter the **show platform** command to see the location of all nodes installed in the router.

0 (0 bytes)

0 (0 bytes)

0 (0 bytes)

#### **Command Default**

None

#### **Command Modes**

EXEC mode

# **Command History**

| Release     | Modification                 |
|-------------|------------------------------|
| Release 3.2 | This command was introduced. |

# Usage Guidelines

No specific guidelines impact the use of this command.

#### Task ID

# Task Operations ID Operations read

#### **Examples**

This example shows how to display flow exporter map data:

RP/0/RP0/CPU0:router# show flow exporter fem1 location 0/0/CPU0

Used by flow monitors: fmm4
Status: Normal
Transport UDP

Option data dropped:

Flow Exporter: NFC

Destination 12.24.39.0 (50001) Source 12.25.54.3 (5956)

Source 12.25.54.3 (5956) Flows exported: Flows dropped:

Templates exported:

1 (88 bytes)

Templates dropped:

0 (0 bytes)

Option data exported:

0 (0 bytes)

Option templates exported: 2 (56 bytes)
Option templates dropped: 0 (0 bytes)

```
3 (144 bytes)
Packets exported:
Packets dropped:
                                                   0 (0 bytes)
Total export over last interval of:
 1 hour:
                                                   0 pkts
                                                   0 bytes
                                                   0 flows
 1 minute:
                                                   3 pkts
                                                 144 bytes
                                                   0 flows
  1 second:
                                                   0 pkts
                                                   0 bytes
                                                   0 flows
```

# Table 1: show flow exporter Field Descriptions

| Field                                      | Description                                                                                                    |
|--------------------------------------------|----------------------------------------------------------------------------------------------------|
| Id                                         | Identifies the flow exporter map.                                                                                  |
| Used by flow monitors                      | Name of the flow monitors associated with the specified flow exporter map.                                         |
| Status                                     | Status of the exporter.                                                                                            |
|                                            | Normal—Exporter is active and can export packets.                                                                  |
|                                            | Disabled—Exporter cannot send out packets because the collector is unreachable or the configuration is incomplete. |
| Destination                                | Export destination address the current flow exporter map.                                                          |
| Flows exported                             | Flows exported, in bytes.                                                                                          |
| Flows dropped                              | Flows dropped, in bytes.                                                                                           |
| Templates exported                         | Templates exported, in bytes.                                                                                      |
| Templates dropped                          | Templates dropped, in bytes.                                                                                       |
| Option data exported                       | Option data exported, in bytes.                                                                                    |
| Option data dropped                        | Option data dropped, in bytes.                                                                                     |
| Option templates exported                  | Option templates exported, in bytes.                                                                               |
| Option templates dropped                   | Option templates dropped, in bytes.                                                                                |
| Packets exported:                          | Packets exported, in bytes.                                                                                        |
| Packets dropped                            | Packets dropped, in bytes.                                                                                         |
| Average export rate over interval of last: | Average export rate, in bytes/pkts. Information is displayed for intervals of the last hour, minute, and second.   |

# show flow exporter-map

To display flow exporter map information for a specific node, enter the **show flow exporter-map** command in EXEC mode.

**show flow exporter-map** [name]

# **Syntax Description**

name Name of the exporter map whose information you want to display.

#### **Command Default**

None

#### **Command Modes**

EXEC mode

# **Command History**

| Release | Modification |
|---------|--------------|
|         |              |

Release 3.2 This command was introduced.

#### **Usage Guidelines**

No specific guidelines impact the use of this command.

#### Task ID

# Task Operations ID

netflow read

#### **Examples**

This example shows how to configure IPFIX as an exporter verison in the exporter-map **fem\_ipfix**:

```
RP/0/RP0/CPU0:router# configure
RP/0/RP0/CPU0:router(config)# flow exporter-map fem_ipfix
RP/0/RP0/CPU0:router(config-fem)# destination 10.17.7.24
RP/0/RP0/CPU0:router(config-fem)# transport udp 1025
RP/0/RP0/CPU0:router(config-fem)# version ipfix
RP/0/RP0/CPU0:router(config-fem-ver)# options sampler-table timeout 1800
RP/0/RP0/CPU0:router(config-fem-ver)# exit
RP/0/RP0/CPU0:router(config-fem)# exit
RP/0/RP0/CPU0:router(config)# exit
```

The **show flow exporter-map** command output shows IPFIX as an exporter version that we configured earlier in flow exporter map **fem\_ipfix**:

RP/0/RP0/CPU0:router# show flow exporter-map fem\_ipfix

```
Flow Exporter Map: fem_ipfix

Id : 2

DestinationIpAddr : 10.17.7.24

VRFName : default

SourceIfName :
SourceIpAddr :
```

Source1pAddr :
DSCP : 0
TransportProtocol : UDP
TransportDestPort : 1025

```
Export Version: IPFIX

Common Template Timeout : 1800 seconds
Options Template Timeout : 1800 seconds
Data Template Timeout : 1800 seconds
Interface-Table Export Timeout : 0 seconds
Sampler-Table Export Timeout : 1800 seconds
VRF-Table Export Timeout : 0 seconds
```

This example shows how to display flow exporter map information:

```
RP/0/RP0/CPU0:router# show flow exporter-map map1

Flow Exporter Map: map1

Id : 2

DestinationIpAddr : 10.1.1.1

SourceIfName : Loopback0

SourceIpAddr : 10.1.1.1

DSCP : 10

TransportProtocol : UDP

TransportDestPort : 1024

Export Version: 9

Common Template Timeout : 1800 seconds

Options Template Timeout : 1800 seconds

Interface-Table Export Timeout : 1800 seconds

Sampler-Table Export Timeout : 0 seconds
```

This table describes the significant fields shown in the display.

# Table 2: show flow exporter-map Field Descriptions

| Field             | Description                                                                                                    |  |
|-------------------|----------------------------------------------------------------------------------------------------|--|
| Id                | Identifies the flow exporter map.                                                                                                    |  |
| DestinationIpAddr | Exports destination configuration.                                                                                                    |  |
| SourceIfName      | Source interface for this exporter map. You can specify the source interface with the <b>flow exporter-map</b> command.               |  |
| SourceIpAddr      | IP address of the source interface (SourceIfName).                                                                                    |  |
| DSCP              | Differentiated services codepoint (DSCP) value for export packets.  Note You can specify the DSCP with the flow exporter-map command. |  |
| TransportProtocol | Displays the configured transport protocol.                                                                                           |  |
|                   | Note Cisco IOS XR software supports the UDP transport protocol only.                                                                  |  |
|                   | Note You can specify the transport protocol with the flow exporter-map command.                                                       |  |
| TransportDestPort | Displays the configured destination port for UDP packets.                                                                             |  |

| Field                          | Description                                                |                                                                                                    |
|--------------------------------|------------------------------------------------------------|----------------------------------------------------------------------------------------------------|
| Export Version                 | Displays the configured export format.                     |                                                                                                    |
|                                | Note                                                       | Cisco IOS XR software supports export format version 9 only.                                          |
| Common Template Timeout        | Displays the configured common template timeout.           |                                                                                                    |
| Options Template Timeout       | Displays the configured options template timeout.          |                                                                                                    |
|                                | Note                                                       | You can specify the options template timeout with the <b>flow exporter-map</b> command.               |
| Data Template Timeout          | Displays the configured data template timeout.             |                                                                                                    |
|                                | Note                                                       | You can specify the data template timeout with the <b>flow exporter-map</b> command.                  |
| Interface-Table Export Timeout | Displays the export timeout value for the interface table. |                                                                                                    |
|                                | Note                                                       | You can specify the export timeout for the interface table with the <b>flow exporter-map</b> command. |
| Sampler-Table Export Timeout   | Displays the export timeout value for the sampler table.   |                                                                                                    |
|                                | Note                                                       | You can specify the export timeout for the sampler table with the <b>flow exporter-map</b> command.   |

# show flow monitor

To display flow monitor cache data in various formats, enter the **show flow monitor** command in EXEC mode.

To match on Access Control Lists (ACLs) and one or more fields:

show flow monitor monitor-name cache match {ipv4 {acl name | source-address match-options | destination-address match-options | protocol match-options | tos match-options} | ipv6 {acl name | source-address match-options | destination-address match-options | protocol match-options | tc match-options | layer4 {source-port-overloaded match-options | destination-port-overloaded match-options | tcp-flags match-flags-options} | bgp {source-as match-options | destination-as match-options | interface {ingress match-if-options | egress match-if-options} | timestamp {first match-options | last match-options} | counters {byte match-options | packets match-options} | misc {forwarding-status match-options | direction match-dir-options}}

To sort flow record information according to a particular field:

show flow monitor monitor-name cache sort {ipv4 {source-address | destination-address | tos | protocol} | ipv4 {source-address | destination-address | tc | protocol} | mpls {label-2 | label-3 | label-4 | label-5 | label-6 | label-type | prefix | top-label} | layer4 {source-port-overloaded | destination-port-overloaded} | bgp {source-as | destination-as} | timestamp {first | last} | counters {bytes | packets} | misc {forwarding-status | direction} {top | bottom} [entries]}

To include or exclude one or more fields in the **show flow monitor** command output:

 $show \ \ flow \ \ monitor \ \ monitor-name \ \ cache \ \ \{include \ | \ exclude\} \ \ \ \{ipv4 \ \ \{source-address \ | \ destination-address \ | \ to \ | \ protocol\} \ | \ ipv6 \ \ \{source-address \ | \ destination-address \ | \ tc \ | \ flow-label \ | \ option-headers \ | \ protocol\} \ | \ mpls \ \ \{label-2 \ | \ label-3 \ | \ label-4 \ | \ label-5 \ | \ label-6 \ | \ top-label\} \ | \ layer4 \ \ \{source-port-overloaded \ | \ destination-port-overloaded\} \ | \ bgp \ \{source-as \ | \ destination-as\} \ | \ timestamp \ \{first \ | \ last\} \ | \ counters \ \ \{bytes \ | \ packets\} \ | \ misc \ \{forwarding-status \ match-options \ | \ direction \ match-dir-options\}\}$ 

To display summarized flow record statistics:

show flow monitor monitor-name cache summary location node-id

To display only key field, packet, and byte information for the flow records:

show flow monitor monitor-name cache brief location node-id

To display flow record information for a particular node only:

show flow monitor monitor-name cache location node-id

#### **Syntax Description**

If you specified the **show flow monitor monitor-name cache match** command to match on ACL and one or more fields:

| monitor-name | Flow monitor map whose details you want to display. |
|--------------|-----------------------------------------------------|
| cache        | Displays details about the flow monitor cache.      |

| match                        | Specifies match criteria for the display.                                                                                                    |
|------------------------------|----------------------------------------------------------------------------------------------------|
|                              | Enter the <b>match</b> keyword followed by the ? command to see a complete list of possible match criteria.                                                                                                    |
| ipv4                         | Specifies IPv4 fields.                                                                                                    |
| ipv6                         | Specifies IPv6 fields.                                                                                                    |
| acl name                     | Specifies an access list. Replace name with the <i>name</i> of the access whose information you want to display.                                                                                                    |
| source-address match-options | Specifies source IP address match options. Possible match options are:  • eq —Match if equal to field value. • gt —Match if greater than field value. • lt —Match if less than field value. • neq —Match if not equal to field value. • range —Match if within the range of field values.  Note Enter the source-address keyword followed by the ? command to see a complete list of possible match criteria.                                             |
| destination-address          | Specifies IPV4 or IPv6 destination address match options. Possible match options are:  • eq —Match if equal to field value. • gt —Match if greater than field value. • lt —Match if less than field value. • neq —Match if not equal to field value. • range —Match if within the range of field values.  Note Enter the destination-address keyword followed by the ? command to see a complete list of possible match criteria.                         |
| tos match-options            | Compares fields and matches them based on the type of service value. Range is from 0 through 255. Possible match options are:  • eq —Match if equal to field value. • gt —Match if greater than field value. • lt —Match if less than field value. • neq —Match if not equal to field value. • range —Match if within the range of field values.  Note Enter the tos keyword followed by the ? command to see a complete list of possible match criteria. |

| protocol match-options      | Compares fields and matches them based on the protocol value. Possible match options are:                                                                                                    |
|-----------------------------|----------------------------------------------------------------------------------------------------|
|                             | <ul> <li>eq —Match if equal to field value.</li> <li>gt —Match if greater than field value.</li> <li>lt —Match if less than field value.</li> <li>neq —Match if not equal to field value.</li> <li>range —Match if within the range of field values.</li> </ul> |
|                             | Note Enter the <b>protocol</b> keyword followed by the ? command to see a complete list of possible match criteria.                                                                                                    |
| layer4                      | Compares Layer 4 fields and matches them based on specific criteria. You can specify match criteria for any of the following Layer 4 fields:                                                                                                    |
|                             | <ul><li>destination-port-overloaded</li><li>source-port-overloaded</li><li>tcp-flags</li></ul>                                                                                                    |
|                             | Note Enter the layer4 keyword followed by the command to see a complete list of possible Layer 4 fields to compare and match.                                                                                                    |
| destination-port-overloaded | Compares fields and matches them based on the <b>destination-port-overloaded</b> value. The destination port is matched if the protocol specified for that port is TCP or UDP.                                                                                  |
|                             | Possible match options are:                                                                                                    |
|                             | <ul> <li>eq —Match if equal to field value.</li> <li>gt —Match if greater than field value.</li> <li>lt —Match if less than field value.</li> <li>neq —Match if not equal to field value.</li> <li>range —Match if within the range of field values.</li> </ul> |
|                             | Note Enter the destination-port-overloaded keyword followed by the? command to see a complete list of possible match criteria.                                                                                                    |

| source-port-overloaded        | Compares fields and matches them based on the source-port-overloaded value.                                                                                                    |
|-------------------------------|----------------------------------------------------------------------------------------------------|
|                               | The source port is matched if the protocol specified for that port is one of the following:                                                                                                    |
|                               | • TCP—Range is from 0 through 65535.                                                                                                    |
|                               | • UDP—Range is from 0 through 65535.                                                                                                    |
|                               | • ICMP—Type or code is in range from 0 through 255.                                                                                                    |
|                               | • IGMP—Type is in range from 0 through 255.                                                                                                    |
|                               | Possible match options are:                                                                                                    |
|                               | <ul> <li>eq —Match if equal to field value.</li> <li>gt —Match if greater than field value.</li> <li>lt —Match if less than field value.</li> <li>neq —Match if not equal to field value.</li> <li>range —Match if within the range of field values.</li> </ul> |
|                               | Note NoteEnter the source-port-overloaded keyword followed by the ? command to see a complete list of possible match criteria.                                                                                                    |
| tcp-flags match-flags-options | Specifies TCP flags, as follows:                                                                                                    |
|                               | • all —Match all of the fields                                                                                                    |
|                               | • any —Match any of the fields                                                                                                    |
|                               | • none —Match none of the fields.                                                                                                    |
|                               | Note Enter the tcp-flags keyword followed by the ? command to see a complete list of possible match criteria.                                                                                                    |
| bgp                           | Compares BGP fields and matches them based on specific criteria. You can specify match criteria for any of the following BGP fields:                                                                                                    |
|                               | • destination-as —Destination as.                                                                                                    |
|                               | • source-as —Source as.                                                                                                    |

| source-as match-options      | Compares and matches the BGP autonomous system number of the destination address.                                                                                                    |
|------------------------------|----------------------------------------------------------------------------------------------------|
|                              | Possible match options are:                                                                                                    |
|                              | <ul> <li>eq —Match if equal to field value.</li> <li>gt —Match if greater than field value.</li> <li>lt —Match if less than field value.</li> <li>neq —Match if not equal to field value.</li> <li>range —Match if within the range of field values.</li> </ul>                                                                                                    |
|                              | Note Enter the source-as keyword followed by the ? command to see a complete list of possible match criteria.                                                                                                    |
| destination-as match-options | Compares and matches the BGP autonomous system number of the source address. Possible match options are:                                                                                                    |
|                              | <ul> <li>eq —Match if equal to field value.</li> <li>gt —Match if greater than field value.</li> <li>lt —Match if less than field value.</li> <li>neq —Match if not equal to field value.</li> <li>range —Match if within the range of field values.</li> </ul>                                                                                                    |
|                              | Note Enter the destination-as keyword followed by the ? command to see a complete list of possible match criteria.                                                                                                    |
| timestamp                    | Specifies the time stamp for which to compare and match the specified criteria. Enter the <b>first</b> keyword or the <b>last</b> keyword to specify the time stamp whose criteria you want to compare.                                                                                                    |
| first match-options          | Compares fields from the first time stamp and matches them based on the match-options value. Possible match options are:                                                                                                    |
|                              | <ul> <li>eq —Match if equal to field value.</li> <li>gt —Match if greater than field value.</li> <li>lt —Match if less than field value.</li> <li>neq —Match if not equal to field value.</li> <li>range —Match if within the range of field values.</li> </ul> Note <ul> <li>Enter the first keyword followed by the</li> <li>command to see a complete list of possible match criteria.</li> </ul> |

| last match-options    | Compares fields from the last time stamp and matches them based on the match-if-options value. Possible match options are:  • eq —Match if equal to field value. • gt —Match if greater than field value. • lt —Match if less than field value. • neq —Match if not equal to field value. • range —Match if within the range of field values.  Note Enter the last keyword followed by the ? command to see a complete list of possible match criteria. |
|-----------------------|----------------------------------------------------------------------------------------------------|
| counters              | Specifies the counters for which to compare and match the specified criteria. Enter the <b>byte</b> keyword or the <b>packets</b> keyword to specify the counters whose criteria you want to compare.                                                                                                    |
| byte match-options    | Compares bytes counter fields and matches them based on the match-options value. Possible match options are:  • eq —Match if equal to field value. • gt —Match if greater than field value. • lt —Match if less than field value. • neq —Match if not equal to field value. • range —Match if within the range of field values.  Note Enter the byte keyword followed by the ? command to see a complete list of possible match criteria.               |
| packets match-options | Compares packets counter fields and matches them based on the match-options value. Possible match options are:  • eq —Match if equal to field value. • gt —Match if greater than field value. • lt —Match if less than field value. • neq —Match if not equal to field value. • range —Match if within the range of field values.  Note Enter the byte keyword followed by the ? command to see a complete list of possible match criteria.             |
| misc                  | Specifies miscellaneous fields for which to compare and match the specified criteria. Enter the <b>forwarding-status</b> keyword or the <b>direction</b> keyword to specify the field whose criteria you want to compare.                                                                                                    |

| <ul> <li>eq —Match if equal to field value.</li> <li>gt —Match if greater than field value.</li> <li>lt —Match if less than field value.</li> <li>neq —Match if not equal to field value.</li> <li>range —Match if within the range of field values.</li> </ul> Enter the forwarding-status keyword followed by the ? command to see a complete list of possible |
|----------------------------------------------------------------------------------------------------|
| match criteria.                                                                                                    |
| Compares information about the direction of the flow and matches it based on the match-options value.  Possible match options are:                                                                                                    |
| <ul> <li>eq —Match if equal to field value.</li> <li>neq —Match if not equal to field value.</li> </ul>                                                                                                    |
| Note Enter the direction keyword followed by the ? command to see a complete list of possible match criteria.                                                                                                    |
| cular field:                                                                                                    |
| Flow monitor map whose details you want to display.                                                                                                    |
| Displays details about the flow monitor cache.                                                                                                    |
| Determines sorting criteria for the <b>show flow monitor</b> command display.                                                                                                    |
| Specifies sorting criteria for one of the following IPv4 fields:                                                                                                    |
| • destination-address                                                                                                    |
| • source-address                                                                                                    |
| • protocol                                                                                                    |
| • tos                                                                                                    |
| Note Enter the ipv4 keyword followed by the ? command to see a complete list of possible sorting criteria.                                                                                                    |
|                                                                                                    |

| ipv6                | Specifies sorting criteria for one of the following IPv6                                                                                 |
|---------------------|----------------------------------------------------------------------------------------------------|
|                     | fields:                                                                                                    |
|                     | • destination-address                                                                                                    |
|                     | • source-address                                                                                                    |
|                     | • protocol                                                                                                    |
|                     | • tos                                                                                                    |
|                     | Note Enter the <b>ipv6</b> keyword followed by the ? command to see a complete list of possible sorting criteria.                        |
| source-address      | Displays IPv4 or IPv6 information for the source address according to the specified sorting criteria. Possible sorting options are:      |
|                     | • top —Displays top cache entries.                                                                                                    |
|                     | • bottom —Displays bottom cache entries.                                                                                                 |
|                     | Note Enter the source-address keyword followed by the ? command to see a complete list of possible sorting criteria.                     |
| destination-address | Displays IPv4 or IPv6 information for the destination address according to the specified sorting criteria. Possible sorting options are: |
|                     | • top —Displays top cache entries.                                                                                                    |
|                     | • bottom —Displays bottom cache entries.                                                                                                 |
|                     | Note Enter the destination-address keyword followed by the ? command to see a complete list of possible sorting criteria.                |
| tos                 | Displays IPv4 type of service information according to the specified sorting criteria. Possible sorting options are:                     |
|                     | • top —Displays top cache entries.                                                                                                    |
|                     | • bottom —Displays bottom cache entries.                                                                                                 |
|                     | Note Enter the tos keyword followed by the ? command to see a complete list of possible sorting criteria.                                |

| tc       | Displays IPv6 traffic class information according to the specified sorting criteria. Possible sorting options are:  • top —Displays top cache entries. |
|----------|----------------------------------------------------------------------------------------------------|
|          | • bottom —Displays bottom cache entries.                                                                                                    |
|          | Note Enter the tc keyword followed by the ? command to see a complete list of possible sorting criteria.                                               |
| protocol | Displays IPv4 or IPv6 protocol information according to the specified sorting criteria. Possible sorting options are:                                  |
|          | • top —Displays top cache entries.                                                                                                    |
|          | • <b>bottom</b> —Displays bottom cache entries.                                                                                                    |
|          | Note Enter the tos keyword followed by the ? command to see a complete list of possible sorting criteria.                                              |
| mpls     | Specifies sorting criteria for one of the following MPLS fields:                                                                                       |
|          | • label-2                                                                                                    |
|          | • label-3                                                                                                    |
|          | • label-4                                                                                                    |
|          | • label-5                                                                                                    |
|          | • label-6                                                                                                    |
|          | • label-type                                                                                                    |
|          | • prefix                                                                                                    |
|          | • top-label                                                                                                    |
|          | Note Enter the mpls keyword followed by the ? command to see a complete list of possible sorting criteria.                                             |
| label-2  | Displays MPLS information for the second label in the MPLS label stack. Possible sorting options are:                                                  |
|          | • top —Displays top cache entries.                                                                                                    |
|          | • bottom —Displays bottom cache entries.                                                                                                    |
|          |                                                                                                    |

| label-3    | Displays MPLS information for the third label in the MPLS label stack. Possible sorting options are:             |
|------------|----------------------------------------------------------------------------------------------------|
|            | • top —Displays top cache entries.                                                                               |
|            | • <b>bottom</b> —Displays bottom cache entries.                                                                  |
| label-4    | Displays MPLS information for the fourth label in the MPLS label stack. Possible sorting options are:            |
|            | • top —Displays top cache entries.                                                                               |
|            | • <b>bottom</b> —Displays bottom cache entries.                                                                  |
| label-5    | Displays MPLS information for the fifth label in the MPLS label stack. Possible sorting options are:             |
|            | • top —Displays top cache entries.                                                                               |
|            | • <b>bottom</b> —Displays bottom cache entries.                                                                  |
| label-6    | Displays MPLS information for the sixth label in the MPLS label stack. Possible sorting options are:             |
|            | • top —Displays top cache entries.                                                                               |
|            | • bottom —Displays bottom cache entries.                                                                         |
| label-type | Displays MPLS information for the specified type of label in the MPLS label stack. Possible sorting options are: |
|            | • top —Displays top cache entries.                                                                               |
|            | • bottom —Displays bottom cache entries.                                                                         |
| prefix     | Displays MPLS information for the destination address. Possible sorting options are:                             |
|            | • top —Displays top cache entries.                                                                               |
|            | • <b>bottom</b> —Displays bottom cache entries.                                                                  |
| top-label  | Displays MPLS information for the top label in the MPLS label stack. Possible sorting options are:               |
|            | • top —Displays top cache entries.                                                                               |
|            | • bottom —Displays bottom cache entries.                                                                         |
|            |                                                                                                    |

| 0 10 1 1 1 0 01 01 1 7                                                                                                    |
|----------------------------------------------------------------------------------------------------|
| Specifies sorting criteria for one of the following Layer 4 fields:                                                               |
| • source-port-overloaded                                                                                                    |
| • destination-port-overloaded                                                                                                    |
| Note Enter the layer4 keyword followed by the ? command to see a complete list of possible sorting criteria.                      |
| Displays source port overload information according to the specified sorting criteria. Possible sorting options are:              |
| • top —Displays top cache entries.                                                                                                |
| • bottom —Displays bottom cache entries.                                                                                          |
| Note Enter the source-port-overloaded keyword followed by the ? command to see a complete list of possible sorting criteria.      |
| Displays destination port overload information according to the specified sorting criteria. Possible sorting options are:         |
| • top —Displays top cache entries.                                                                                                |
| • bottom —Displays bottom cache entries.                                                                                          |
| Note Enter the destination-port-overloaded keyword followed by the ? command to see a complete list of possible sorting criteria. |
| Specifies sorting criteria for one of the following BGP fields:                                                                   |
| • source-as                                                                                                    |
| • destination-as                                                                                                    |
| Note Enter the layer4 keyword followed by the ? command to see a complete list of possible sorting criteria.                      |
|                                                                                                    |

| source-as      | Displays information about the BGP source address autonomous system number according to the specified sorting criteria. Possible sorting options are:                                |
|----------------|----------------------------------------------------------------------------------------------------|
|                | • top —Displays top cache entries.                                                                                                    |
|                | • <b>bottom</b> —Displays bottom cache entries.                                                                                                    |
|                | Note Enter the source-as keyword followed by the ? command to see a complete list of possible sorting criteria.                                                                      |
| destination-as | Displays information about the BGP destination address autonomous system number according to the specified sorting criteria. Possible sorting options are:                           |
|                | • top —Displays top cache entries.                                                                                                    |
|                | • bottom —Displays bottom cache entries.                                                                                                    |
|                | Note Enter the destination-as keyword followed by the ? command to see a complete list of possible sorting criteria.                                                                 |
| timestamp      | Specifies sorting criteria for the first or last time stamp. Enter the <b>first</b> keyword or the <b>last</b> keyword to specify the time stamp whose criteria you want to specify. |
|                | Note Enter the <b>timestamp</b> keyword followed by the <b>?</b> command to see a complete list of possible sorting criteria.                                                        |
| first          | Displays information for the first time stamp according to the specified sorting criteria. Possible sorting options are:                                                             |
|                | • top —Displays top cache entries.                                                                                                    |
|                | • bottom —Displays bottom cache entries.                                                                                                    |
|                | Note Enter the first keyword followed by the ? command to see a complete list of possible sorting criteria.                                                                          |
|                |                                                                                                    |

| last     | Displays information for the last time stamp according to the specified sorting criteria. Possible sorting options are:  • top —Displays top cache entries.                                                               |
|----------|----------------------------------------------------------------------------------------------------|
|          | • bottom —Displays bottom cache entries.                                                                                                    |
|          | - bottom —Displays bottom cache entries.                                                                                                    |
|          | Note Enter the last keyword followed by the ? command to see a complete list of possible sorting criteria.                                                                                                    |
| counters | Specifies sorting criteria for the bytes or packets counters. Follow the <b>counters</b> keyword with the <b>byte</b> keyword or the <b>packets</b> keyword to specify the counters whose criteria you want to compare.   |
| bytes    | Displays bytes counter information according to the specified sorting criteria. Possible sorting options are:                                                                                                    |
|          | • top —Displays top cache entries.                                                                                                    |
|          | • bottom —Displays bottom cache entries.                                                                                                    |
|          | Note Enter the bytes keyword followed by the ? command to see a complete list of possible sorting criteria.                                                                                                    |
| packets  | Displays packets counter information according to the specified sorting criteria. Possible sorting options are:                                                                                                    |
|          | • top —Displays top cache entries.                                                                                                    |
|          | • <b>bottom</b> —Displays bottom cache entries.                                                                                                    |
|          | Note Enter the packets keyword followed by the ? command to see a complete list of possible sorting criteria.                                                                                                    |
| misc     | Specifies sorting criteria for miscellaneous fields. Follow the <b>misc</b> keyword with the <b>forwarding-status</b> keyword or the <b>direction</b> keyword to specify the counters whose criteria you want to compare. |

| forwarding-status                                     | Displays forwarding status information according to the specified sorting criteria. Possible sorting options are:  • top —Displays top cache entries.          |
|-------------------------------------------------------|----------------------------------------------------------------------------------------------------|
|                                                       |                                                                                                    |
|                                                       | • bottom —Displays bottom cache entries.                                                                                                    |
|                                                       | Note Enter the forwarding-status keyword followed by the ? command to see a complete list of possible sorting criteria.                                        |
| direction                                             | Displays information about the direction of the flow according to the specified sorting criteria. Possible sorting options are:                                |
|                                                       | • top —Displays top cache entries.                                                                                                    |
|                                                       | • bottom —Displays bottom cache entries.                                                                                                    |
|                                                       | Note Enter the direction keyword followed by the ? command to see a complete list of possible sorting criteria.                                                |
| top                                                   | Displays top cache entries. Replace records with the number of records you want to display.                                                                    |
|                                                       | Note You can follow the top keyword with the optional entries argument to specify the number of records to display.                                            |
| bottom                                                | Displays bottom cache entries. Replace records with the number of records you want to display.                                                                 |
|                                                       | Note You can follow the <b>bottom</b> keyword with the optional entries argument to specify the number of records to display.                                  |
| entries                                               | Number of records to display. Range is from 1 through 1000.                                                                                                    |
| To include or exclude one or more fields in the short | w flow monitor command output:                                                                                                    |
| monitor-name                                          | Flow monitor map whose details you want to display.                                                                                                    |
| cache                                                 | Displays details about the flow monitor cache.                                                                                                    |
| include                                               | Includes the specified fields in the display output. Enter the <b>include</b> keyword, followed by the keyword or keywords that specify the fields to include. |
|                                                       | Note To see a list of fields that can be included, enter the <b>include</b> keyword, followed by the ? command.                                                |
|                                                       | ,                                                                                                    |

| exclude             | Excludes the specified fields in the display output. Enter the <b>exclude</b> keyword, followed by the keyword or keywords that specify the fields to exclude.    |
|---------------------|----------------------------------------------------------------------------------------------------|
|                     | Note To see a list of fields that can be excluded, enter the <b>exclude</b> keyword, followed by the ? command.                                                   |
| ipv4                | Includes or excludes one of the following IPv4 fields in the command output:                                                                                      |
|                     | • destination-address                                                                                                    |
|                     | • source-address                                                                                                    |
|                     | • protocol                                                                                                    |
|                     | • tos                                                                                                    |
|                     | Note Enter the ipv4 keyword followed by the ? command to see a complete list of possible sorting criteria.                                                        |
| ipv6                | Includes or excludes one of the following IPv6 fields in the command output:                                                                                      |
|                     | • destination-address                                                                                                    |
|                     | • flow-label                                                                                                    |
|                     | • option-headers                                                                                                    |
|                     | • source-address                                                                                                    |
|                     | • protocol                                                                                                    |
|                     | • tos                                                                                                    |
|                     | Note Enter the ipv6 keyword followed by the ? command to see a complete list of possible sorting criteria.                                                        |
| source-address      | Includes or excludes IPV4 or IPV6 information for the source address in the command output.                                                                       |
| destination-address | Includes or excludes IPV4 or IPV6 information for the destination address in the command output.                                                                  |
| flow-label          | Includes or excludes information about the IPv6 flow label in the command output. The flow label is the 20-bit flow label id present in every IPv6 packet header. |

| option-headers | Includes or excludes IPV6 information for the option headers in the command output. The option header is a bit mask that indicates which options headers are present in the IPv6 header. |
|----------------|----------------------------------------------------------------------------------------------------|
| tos            | Includes or excludes IPV4 type of service information in the command output.                                                                                                    |
| te             | Includes or excludes IPV6 traffic class information in the command output.                                                                                                    |
| protocol       | Includes or excludes IPV4 or IPV6 protocol information in the command output.                                                                                                    |
| mpls           | Includes or excludes one of the following MPLS fields in the command output:                                                                                                    |
|                | • label-2                                                                                                    |
|                | • label-3                                                                                                    |
|                | • label-4                                                                                                    |
|                | • label-5                                                                                                    |
|                | • label-6                                                                                                    |
|                | • top-label                                                                                                    |
|                | Note Enter the mpls keyword followed by the ? command to see a complete list of possible sorting criteria.                                                                               |
| label-2        | Includes or excludes MPLS information for the second label in the MPLS label stack.                                                                                                    |
| label-3        | Includes or excludes MPLS information for the third label in the MPLS label stack.                                                                                                    |
| label-4        | Includes or excludes MPLS information for the fourth label in the MPLS label stack.                                                                                                    |
| label-5        | Includes or excludes MPLS information for the fifth label in the MPLS label stack.                                                                                                    |
| label-6        | Includes or excludes MPLS information for the sixth label in the MPLS label stack.                                                                                                    |
| top-label      | Includes or excludes MPLS information for the top label in the MPLS label stack.                                                                                                    |
|                |                                                                                                    |

| layer4                      | Includes or excludes one of the following the following Layer 4 fields in the command output:                                                                                                    |
|-----------------------------|----------------------------------------------------------------------------------------------------|
|                             | • source-port-overloaded                                                                                                    |
|                             | • destination-port-overloaded                                                                                                    |
|                             | Note Enter the layer4 keyword followed by the ? command to see a complete list of possible sorting criteria.                                                                                                    |
| source-port-overloaded      | Includes or excludes source port overload information in the command output.                                                                                                    |
| destination-port-overloaded | Includes or excludes destination port overload information in the command output.                                                                                                    |
|                             | • top —Displays top cache entries.                                                                                                    |
|                             | • bottom —Displays bottom cache entries.                                                                                                    |
| bgp                         | Includes or excludes the following BGP fields in the command output:                                                                                                    |
|                             | • source-as                                                                                                    |
|                             | • destination-as                                                                                                    |
|                             | Note Enter the <b>bgp</b> keyword followed by the ? command to see a complete list of possible sorting criteria.                                                                                                   |
| source-as                   | Includes or excludes information about the BGP source address autonomous system number in the command output.                                                                                                    |
| destination-as              | Includes or excludes information about the BGP destination address autonomous system number in the command output.                                                                                                 |
| timestamp                   | Includes or excludes information from the first or last time stamp in the command output. Enter the <b>first</b> keyword or the <b>last</b> keyword to include or exclude information about a specific time stamp. |
|                             | Note Enter the <b>timestamp</b> keyword followed by the <b>?</b> command to see a complete list of possible sorting criteria.                                                                                      |
| first                       | Includes or excludes information for the first time stamp in the command output.                                                                                                    |
| last                        | Includes or excludes information for the first time stamp in the command output.                                                                                                    |

| counters                                      | Includes or excludes bytes or packets counters in the command output. Follow the <b>counters</b> keyword with the <b>byte</b> keyword or the <b>packets</b> keyword to include or exclude particular counters.                                 |
|-----------------------------------------------|----------------------------------------------------------------------------------------------------|
|                                               | Note Enter the counters keyword followed by the ? command to see a complete list of possible sorting criteria.                                                                                                    |
| bytes                                         | Includes or excludes bytes counter information in the command output.                                                                                                    |
| packets                                       | Includes or excludes packets counter information in the command output.                                                                                                    |
| misc                                          | Includes or excludes information for miscellaneous fields in the command output. Follow the <b>misc</b> keyword with the <b>forwarding-status</b> keyword or the <b>direction</b> keyword to specify the field you want to include or exclude. |
|                                               | Note Enter the misc keyword followed by the ? command to see a complete list of possible sorting criteria.                                                                                                    |
| forwarding-status                             | Includes or excludes forwarding status information in the command output.                                                                                                    |
| direction                                     | Includes or excludes information about the direction of the flow in the command output.                                                                                                    |
| top                                           | Includes or excludes top cache entries in the command output. Replace records with the number of <i>records</i> you want to display.                                                                                                    |
| bottom                                        | Includes or excludes bottom cache entries. Replace records with the number of <i>records</i> you want to display                                                                                                    |
| entries                                       | Number of records to display. Range is from 1 through 1000.                                                                                                    |
| To display summarized flow record statistics: | •                                                                                                    |
| monitor-name                                  | Flow monitor map whose details you want to display.                                                                                                    |
| cache                                         | Displays details about the flow monitor cache.                                                                                                    |
| summary                                       | Displays summarized flow monitor information only.                                                                                                    |
| monitor-name                                  | Flow monitor map whose details you want to display.                                                                                                    |
| cache                                         | Displays details about the flow monitor cache.                                                                                                    |
|                                               |                                                                                                    |

| brief                                  | Abbreviates the <b>show flow monitor</b> command output.                                                                                                    |
|----------------------------------------|----------------------------------------------------------------------------------------------------|
| To display flow record information for | a particular node only:                                                                                                    |
| monitor-name                           | Flow monitor map whose details you want to display.                                                                                                    |
| cache                                  | Displays details about the flow monitor cache.                                                                                                    |
| location node-id                       | Identifies the node whose flow exporter statistics you want to clear, or whose flow exporter statistics collector you want to restart. The <i>node-id</i> argument is expressed in the <i>rack/slot/module</i> notation. |
|                                        | Note Enter the location keyword followed by the ? command to see a complete list of possible sorting criteria.                                                                                                    |

#### **Command Default**

None

#### **Command Modes**

EXEC mode

#### **Command History**

| Release     | Modification                 |
|-------------|------------------------------|
| Release 3.2 | This command was introduced. |

#### Release 3.3.1

- label-6
- The following keywords were added to the **show flow monitor** command **sort** option:
  - mpls  $\{$  label-2 | label-3 | label-4 | label-5 | label-6 | label-type | prefix | top-label  $\}$
- The following keywords were added to the **show flow monitor** command **include** and **exclude** options:
  - mpls  $\{ label-2 \mid label-3 \mid label-4 \mid label-5 \mid label-6 \mid top-label \}$
- The **show flow monitor** command output was updated to include MPLS information for MPLS-aware NetFlow.

Release 3.5.0 The following keywords were added to the **show flow monitor** command to support IPv6:

- ipv6
- tc
- option-headers
- flow-label

Release 4.0.0 The interface keyword options were removed.

#### **Usage Guidelines**

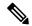

Note

To collect source and destination AS information, you must enable BGP on the relevant BGP AFI/SAFI. Unless this is done, all AS numbers in the flow records are displayed as 0.

Keep these information in mind when using the **show flow monitor** command:

- The **show flow monitor** command can include combinations of these options:
  - format
  - match
  - include
  - exclude
  - sort
  - summary
  - location
- We do not recommend including the **summary** option with the **sort** and **format** options.
- The mutually exclusive options are summary, brief, include, and exclude.
- To see a list of fields that can be included after a keyword, enter the ? command, as shown in this example:

RP/0/RP0/CPU0:router# show flow monitor map1 cache summary ?

```
brief Show just the key fields exclude Exclude field format Display format include Include field location Specify a location match Match criteria sort Sorting criteria
```

#### Task ID

### Task Operations ID

netflow read

#### **Examples**

This example shows how to display flow monitor data for a specific monitor map cache in the location 0/0/CPU0:

RP/0/RP0/CPU0:router# show flow monitor fmm2 cache loc 0/0/CPU0

```
Cache summary for Flow Monitor fmm2:
Cache size: 65535
Current entries: 4
High Watermark: 62258
Flows added: 4
Flows not added: 0
```

| Ager Polls:                      | 60           |              |              |               |      |
|----------------------------------|--------------|--------------|--------------|---------------|------|
| - Active timeout                 | 0            |              |              |               |      |
| - Inactive timeout               | 0            |              |              |               |      |
| - TCP FIN flag                   | 0            |              |              |               |      |
| - Watermark aged                 | 0            |              |              |               |      |
| - Emergency aged                 | 0            |              |              |               |      |
| - Counter wrap aged              | 0            |              |              |               |      |
| - Total                          | 0            |              |              |               |      |
| Periodic export:                 |              |              |              |               |      |
| - Counter wrap                   | 0            |              |              |               |      |
| - TCP FIN flag                   | 0            |              |              |               |      |
| Flows exported                   | 0            |              |              |               |      |
| Matching entries:                | 4            |              |              |               |      |
|                                  |              |              |              |               |      |
| IPV4SrcAddr IPV4DstAddr          | L4SrcPort    | L4DestPort   | BGPDstOrigAS | BGPSrcOrigAS  |      |
| IPV4DstPrfxLen                   |              |              |              |               |      |
| IPV4SrcPrfxLen IPV4Prot IPV4TOS  | _            | _            |              | _             |      |
| ForwardReason FirstSwitched La   |              | -            |              | nt Dir Sample |      |
| 17.17.17.2 18.18.18.2            | 0            | 0            | 0            | 0             | 24   |
| 24 \$                            |              |              | - / - / - /  | _             | _    |
| 61 normal HundredGigE /0         | /0/8 Hi      | undredGigE ( | 0/0/0/12     | 0             | Fwd  |
| 00:02:43:800 00 00:02:49:980 372 | 00 620       | Λ            | In O         |               |      |
| 18.18.18.2 17.17.17.2            |              | 0            | 0            | 0             | 24   |
| 24 \$                            | O            | 0            | 0            | ·             | 2 7  |
| 61 normal HundredGigE 0/         | 0/0/12       | HundredGiaE  | 0/0/0/8      | 0             | Fwd  |
| 0 00                             | 0,0,12       |              | 0, 0, 0, 0   |               | 2 0. |
| 00:02:43:791 00 00:02:49:980 372 | 00 620       | 0            | In O         |               |      |
| 17.17.17.2 18.18.18.2            |              | 0            | 0            | 0             | 24   |
| 0 \$                             |              |              |              |               |      |
| 61 normal HundredGigE 0/         | 0/0/8        | HundredGigE  | 0/0/0/12     | 0             | Fwd  |
| 0 00                             |              | _            |              |               |      |
| 00:02:43:798 00 00:02:49:980 347 | 20 620       | 0 (          | Out 0        |               |      |
| 18.18.18.2 17.17.17.2            | 0            | 0            | 0            | 0             | 24   |
| 0 \$                             |              |              |              |               |      |
| 61 normal HundredGigE 0/         | 0/0/12       | HundredGigE  | 0/0/0/8      | 0             | Fwd  |
| 0 00                             |              | _            |              |               |      |
| 00:02:43:797 00 00:02:49:980 347 | 20 620       | 0 (          | Out 0        |               |      |
| L4SrcPort L4DestPort BGPDstOrig  | AS BGPSrcOri | gAS IPV4Dst1 | PrfxLen      |               |      |
|                                  |              |              |              |               |      |

This table describes the significant fields shown in the display.

Table 3: show flow monitor Field Descriptions

| Field                                  | Description                                                                                                    |
|----------------------------------------|----------------------------------------------------------------------------------------------------|
| Cache summary for Flow<br>Monitor fmm2 | Displays general cache information for the specified flow monitor. The following information is displayed                                                                                                    |
|                                        | <ul> <li>Cache size for the specified flow monitor map</li> <li>Current number of entries in the cache</li> <li>High watermark for this cache</li> <li>Number of flows added to the cache</li> <li>Number of flows not added to the cache</li> </ul> |

| Field                  | Description                                                                     |
|------------------------|---------------------------------------------------------------------------------|
| Ager Polls             | Displays the following ager statistics:                                         |
|                        | Active timeout                                                                  |
|                        | Inactive timeout                                                                |
|                        | • TCP FIN flag                                                                  |
|                        | Watermark aged                                                                  |
|                        | Emergency aged                                                                  |
|                        | Counter wrap aged                                                               |
|                        | • Total                                                                         |
| Periodic export        | Counter wrap                                                                    |
|                        | • TCP FIN flag                                                                  |
| Cache summary for Flow | Displays general cache information for the specified flow monitor. The          |
| Monitor fmm2           | following information is displayed                                              |
|                        | Cache size for the specified flow monitor map                                   |
|                        | Current number of entries in the cache                                          |
|                        | High watermark for this cache                                                   |
|                        | Number of flows added to the cache                                              |
|                        | Number of flows not added to the cache                                          |
| FirstSwitched          | Displays the system uptime at which the first packet of this flow was switched. |
|                        | The display format is days hours:minutes:seconds:milliseconds                   |
| LastSwitched           | Displays the system uptime at which the last packet of this flow was switched.  |
|                        | The display format is days hours:minutes:seconds:milliseconds                   |

### show flow monitor-map

To display flow monitor map data, enter the **show flow monitor-map** command in EXEC mode.

show flow monitor-map map-name

#### **Syntax Description**

Name of the monitor map whose data you want to display. map-name

#### **Command Default**

None

#### **Command Modes**

EXEC mode

#### **Command History**

| Release       | Modification                                                                                              |
|---------------|----------------------------------------------------------------------------------------------------|
| Release 3.2   | This command was introduced.                                                                              |
| Release 3.3.1 | The <b>show flow monitor-map</b> command output was modified to include MPLS information.                 |
| Release 3.4.1 | The ipv4-raw record map name was replaced with ipv4.                                                      |
| Release 3.5.0 | The record map name field was updated to include ipv6 when relevant.                                      |
| Release 4.3.1 | The show flow monitor-map command output was modified to display the monitor-map data for IPv6 data flow. |

#### **Usage Guidelines**

No specific guidelines impact the use of this command.

#### Task ID

Task **Operations** ID

netflow read

#### **Examples**

This example shows how to display monitor-map data for a specific flow:

RP/0/RP0/CPU0:router# show flow monitor-map map1

Flow Monitor Map: map1

1 RecordMapName: ipv4

ExportMapName: NFC CacheAgingMode: Permanent CacheMaxEntries: 10000 CacheActiveTout: CacheInactiveTout: N/A

CacheUpdateTout: 60 seconds

This table describes the significant fields shown in the display.

#### Table 4: show flow monitor-map Field Descriptions

| Field             | Description                                                                                                    |
|-------------------|----------------------------------------------------------------------------------------------------|
| Flow Monitor Map  | Name of the flow monitor map whose information is display in the <b>show flow monitor-map</b> command output.                                                                                                    |
| Id                | Number that identifies the flow monitor map.                                                                                                    |
| RecordMapName     | Name of the flow record map that is associated with this monitor map. The RecordMapName indicates the type of packets NetFlow captures as they leave the router.                                                                                                    |
| ExportMapName     | Name of the export map that is associated with this monitor map.                                                                                                    |
| CacheAgingMode    | Current aging mode configured on this cache. "Permanent" indicates that the removal of entries from the monitor map flow cache is disabled.                                                                                                    |
|                   | Note  To configure the number of entries allowed in the monitor map flow cache, enter the cache entries command in flow monitor map configuration mode.  To disable the removal of entries from the monitor map flow cache, enter the cache permanent command in flow monitor map configuration mode. |
| CacheMaxEntries   | Number of flow entries currently allowed in the flow cache before the oldest entry is removed.                                                                                                    |
|                   | Note To modify the number of entries in the monitor map flow cache, enter the cache entries command in flow monitor map configuration mode                                                                                                    |
| CacheActiveTout   | Active flow timeout configured for this cache, in seconds.                                                                                                    |
|                   | Note To modify the configured active flow timeout, use the cache timeout command in flow monitor map configuration mode.                                                                                                    |
| CacheInactiveTout | Inactive flow timeout configured for this cache, in seconds.                                                                                                    |
|                   | Note To modify the configured inactive flow timeout, use the cache timeout command in flow monitor map configuration mode.                                                                                                    |
| CacheUpdateTout   | Update timeout configured for this cache, in seconds.                                                                                                    |
|                   | Note To modify the configured update timeout, use the cache timeout command in flow monitor map configuration mode.                                                                                                    |

This example shows how to display monitor-map data for a specific IPv6 flow:

```
RP/0/RP0/CPU0:router# show flow monitor-map map2
```

Tue Jan 22 00:15:53.424 PST
Flow Monitor Map : map2

-----

ld: 1

 ${\tt RecordMapName: ipv6-destination}$ 

CacheAgingMode: Normal

CacheMaxEntries: 65535

CacheActiveTout: 1800 seconds CacheInactiveTout: 15 seconds

CacheUpdateTout: N/A

### show flow platform producer statistics location

To display statistics collected by the NetFlow producer, use the **show flow platform producer statistics location** command in EXEC mode.

show flow platform producer statistics location node-id

#### **Syntax Description**

node-id Location of the node whose NetFlow producer statistics you want to display. The node-id is expressed in the rack/slot/module notation.

Note

Enter the **show platform** command to see the location of all nodes installed in the router

#### **Command Default**

None

#### **Command Modes**

EXEC mode

#### **Command History**

| Release Modifica |
|------------------|
|------------------|

Release 3.3.0 This command was introduced.

Release 3.3.1 The **show flow platform producer statistics location** command output was updated to include Multiprotocol Label Switching (MPLS) statistics.

Release 3.5.0 The **show flow platform producer statistics location** command output was updated to include IPv6 statistics.

#### **Usage Guidelines**

No specific guidelines impact the use of this command.

#### Task ID

# Task Operations ID operations read

**Examples** 

This example shows how to display statistics collected by the NetFlow producer for the CPU card in slot 0:

#### # show flow platform producer statistics location 0/0/CPU0

```
Thu Oct 29 09:49:35.771 UTC
Netflow Platform Producer Counters:
IPv4 Ingress Packets:
                                      41447246
IPv4 Egress Packets:
                                      41447242
IPv6 Ingress Packets:
                                             0
IPv6 Egress Packets:
MPLS Ingress Packets:
                                             Ω
MPLS Egress Packets:
                                             0
Drops (no space):
Drops (other):
                                             0
                                             0
Unknown Ingress Packets:
```

Unknown Egress Packets: 0
Worker waiting: 4677
SPP Packets: 2032602
Flow Packets: 82894488
Flow Packets per SPP Frame: 40

This table describes the significant fields shown in the display.

#### Table 5: show flow platform producer statistics Field Descriptions

| Field                      | Description                                                                                                    |  |
|----------------------------|----------------------------------------------------------------------------------------------------|--|
| IPv4 Ingress Packets       | Number of IPV4 packets that were received from the remote end.                                                                         |  |
| IPv4 Egress Packets        | Number of transmitted IPV4 packets.                                                                                                    |  |
| MPLS Ingress Packets       | Number of MPLS packets that were received from the remote end.                                                                         |  |
| MPLS Egress Packets        | Number of transmitted MPLS packets.                                                                                                    |  |
| Drops (no space)           | Number of packets that the producer could not enqueue to the NetFlow server because the server input ring was full.                    |  |
| Drops (other)              | Number of packets that the producer could not enqueue to the NetFlow server due to errors other than the server input ring being full. |  |
| Unknown Ingress Packets    | Number of unrecognized packets received from the remote end that were dropped.                                                         |  |
| Unknown Egress Packets     | Number of packets transmitted to the remote end that were dropped because they were not recognized by the remote end.                  |  |
| Worker waiting             | Number of times that the producer needed to use the server.                                                                            |  |
|                            | <b>Note</b> This field is strictly informational and does not indicate any error.                                                      |  |
| SPP Packets                | Number of sequenced packet protocol (SPP) packets transmitted to the remote end.                                                       |  |
| Flow Packets               | Number of flow packets transmitted to the remote end.                                                                                  |  |
| Flow Packets per SPP Frame | Number of flow packets per SPP frame transmitted to the remote end.                                                                    |  |

### show sampler-map

To display sampler map information, enter the **show sampler-map** command in EXEC mode.

**show sampler-map** [sampler-name]

#### **Syntax Description**

sampler-name Identifies the sampler map whose information you want to display.

#### **Command Default**

None

#### **Command Modes**

EXEC mode

#### **Command History**

| _ | Release     | Modification                 |
|---|-------------|------------------------------|
|   | Release 3.2 | This command was introduced. |

#### **Usage Guidelines**

No specific guidelines impact the use of this command.

#### Task ID

| Task<br>ID | Operations |
|------------|------------|
| netflow    | read       |

#### **Examples**

This example shows how to display sampler map information for a router:

```
RP/0/RP0/CPU0:router# show sampler-map map1

Sampler Map: map1

Id: 1

Mode: Random (1 out of 100 Pkts)
```

This table describes the significant fields shown in the display.

#### Table 6: show sampler-map Field Descriptions

| Field | Descripti                                                                                                    | ion                                                           |
|-------|----------------------------------------------------------------------------------------------------|---------------------------------------------------------------|
| Id    | Flow sampler map identifier.                                                                                                  |                                                               |
| Mode  | Sampling interval in units of packet. "Random" mode is any mode that was configured with the <b>flow monitor-map</b> command. |                                                               |
|       | Note                                                                                                    | Currently, Cisco IOS XR software supports "Random" mode only. |

### source (NetFlow)

To configure a source interface for the current collector, use the **source** command in flow exporter map configuration mode. To remove a configured source interface, use the **no** form of this command.

source type interface-path-id

#### **Syntax Description**

| type              | Interface type. For more information, use the question mark (?) online help function. |                                                                                                    |
|-------------------|---------------------------------------------------------------------------------------|----------------------------------------------------------------------------------------------------|
| interface-path-id | Physical interface or virtual interface.                                              |                                                                                                    |
|                   | Note                                                                                  | Use the <b>show interfaces</b> command to see a list of all interfaces currently configured on the router. |
|                   | For more                                                                              | e information about the syntax for the router, use the question mark ( $\ref{eq}$ ) online etion.          |

#### **Command Default**

None

#### **Command Modes**

Flow exporter map configuration

#### **Command History**

| Release       | Modification                                                        |
|---------------|---------------------------------------------------------------------|
| Release 3.2   | This command was introduced.                                        |
| Release 3.4.0 | This command was moved to the flow exporter map configuration mode. |

#### **Usage Guidelines**

For the *interface-path-id* argument, use the following guidelines:

- If specifying T1/E1/DS0 physical interfaces, the naming notation is rack/slot/module/port/t1-num:
- *channel-group-number*. If specifying other physical interface types, the naming notation is *rack/slot/module/port*. The slash between values is required as part of the notation. An explanation of each component of the naming notation is as follows:
  - rack: Chassis number of the rack.
  - slot: Physical slot number of the modular services card or line card.
  - *module*: Module number. A physical layer interface module (PLIM) is always 0. Shared port adapters (SPAs) are referenced by their subslot number.
  - port: Physical port number of the T3 controller.
  - *t1-num*: T1 or E1 channel number. T1 channels range from 1 to 24; E1 channels range from 1 to 31.
  - *channel-group-number*: Time slot number. T1 time slots range from 1 to 24; E1 time slots range from 1 to 31. The *channel-group-number* is preceded by a colon and not a slash.
- If specifying a virtual interface, the number range varies, depending on interface type.

#### Task ID

## Task Operations ID

netflow read, write

#### **Examples**

This example shows how to configure a physical interface as a source for the current collector:

```
RP/0/RP0/CPU0:router# configure
RP/0/RP0/CPU0:router(config)# flow exporter-map map1
RP/0/RP0/CPU0:router(config-fem)# source GigabitEthernet 0/1/0/0
```

This example shows how to configure a virtual interface as a source for the current collector. In this example, the source is an Ethernet bundle:

```
RP/0/RP0/CPU0:router# configure
RP/0/RP0/CPU0:router(config)# flow exporter-map map1
RP/0/RP0/CPU0:router(config-fem)# source Bundle-Ether 1
```

| Command                            | Description                                                 |
|------------------------------------|-------------------------------------------------------------|
| flow exporter-map, on page 16      | Creates a flow exporter map                                 |
| flow monitor-map, on page 18       | Creates and configures a flow monitor map                   |
| show flow exporter, on page 30     | Displays flow exporter data                                 |
| show flow exporter-map, on page 32 | Displays flow exporter map information for a specific node. |

### template (NetFlow)

To configure the export timeout value for the data and options templates, enter the **template** command in flow exporter map version configuration mode. To remove a configured template export timeout value, use the **no** form of this command.

template [{data | options}] timeout seconds

#### **Syntax Description**

| data            | (Optional) Specifies the data template.                                                                                                    |  |
|-----------------|----------------------------------------------------------------------------------------------------|--|
| options         | (Optional) Specifies the options template.                                                                                                    |  |
| timeout seconds | Configures the timeout value for the specified template, or for both the data and options templates. Replace <i>seconds</i> with the export timeout value. Range is from 1 through 604800 seconds. |  |

#### **Command Default**

Default timeout value for data and options template is 1800 seconds.

#### **Command Modes**

Flow exporter map version configuration

#### **Command History**

| Release     | Modification                 |
|-------------|------------------------------|
| Release 3.2 | This command was introduced. |

### **Usage Guidelines**

No specific guidelines impact the use of this command.

#### Task ID

| Task<br>ID | Operations     |
|------------|----------------|
| netflow    | read,<br>write |

#### **Examples**

This example shows how to configure the export timeout value for the data template to be 300 seconds:

```
RP/0/RP0/CPU0:router# configure
RP/0/RP0/CPU0:router(config)# flow exporter-map fem1
RP/0/RP0/CPU0:router(config-fem)# version v9
RP/0/RP0/CPU0:router(config-fem-ver)# template data timeout 300
```

| Command                        | Description                               |
|--------------------------------|-------------------------------------------|
| flow exporter-map, on page 16  | Creates a flow exporter map               |
| flow monitor-map, on page 18   | Creates and configures a flow monitor map |
| show flow exporter, on page 30 | Displays flow exporter data               |

| Command                            | Description                                                 |
|------------------------------------|-------------------------------------------------------------|
| show flow exporter-map, on page 32 | Displays flow exporter map information for a specific node. |

### transport udp

To configure the destination port for User Datagram Protocol (UDP) packets, enter the **transport udp** command in flow exporter map configuration mode. To remove a configured destination port, use the **no** form of this command.

transport udp port\_value

#### **Syntax Description**

port\_value Destination port for UDP packets. Replace port with the destination port value. Range is from 1024 through 65535.

#### **Command Default**

None

#### **Command Modes**

Flow exporter map configuration

#### **Command History**

| Kelease     | Modification                 |
|-------------|------------------------------|
| Release 3.2 | This command was introduced. |

#### **Usage Guidelines**

No specific guidelines impact the use of this command.

#### Task ID

| Task<br>ID | Operations |
|------------|------------|
| netflow    | read,      |
|            | write      |

#### **Examples**

This example shows how to configure the destination port for UDP packets:

```
RP/0/RP0/CPU0:router# configure
RP/0/RP0/CPU0:router(config)# flow exporter-map map1
RP/0/RP0/CPU0:router(config-fem)# transport udp 1030
```

| Command                            | Description                                                 |
|------------------------------------|-------------------------------------------------------------|
| flow exporter-map, on page 16      | Creates a flow exporter map                                 |
| flow monitor-map, on page 18       | Creates and configures a flow monitor map                   |
| show flow exporter, on page 30     | Displays flow exporter data                                 |
| show flow exporter-map, on page 32 | Displays flow exporter map information for a specific node. |

### version v9

To enter flow exporter map version configuration submode so that you can configure export version parameters, enter the **version v9** command in flow exporter map configuration mode. To remove the current export version configuration and return to the default configuration, use the **no** form of this command.

#### version v9

#### **Syntax Description**

This command has no keywords or arguments.

#### **Command Default**

None

#### **Command Modes**

Flow exporter map configuration

#### **Command History**

#### Release Modification

Release 3.2 This command was introduced.

#### **Usage Guidelines**

When you issue the **version v9** command, the CLI prompt changes to "config-fem-ver," indicating that you have entered flow exporter map version configuration submode. In this sample output, the question mark (?) online help function displays all the commands available under flow exporter map version configuration submode:

RP/0/RP0/CPU0:router(config-fem) # version v9
RP/0/RP0/CPU0:router(config-fem-ver) #?

Clear the uncommitted configuration clear Commit the configuration changes to running commit describe Describe a command without taking real actions do Run an exec command exit Exit from this submode Negate a command or set its defaults no Specify export of options template options Commands used to reach current submode pwd Exit to the global configuration mode root Show contents of configuration show template Specify template export parameters

#### Task ID

### Task Operations ID

netflow read, write

#### **Examples**

This example shows how to enter flow exporter map version configuration submode:

```
RP/0/RP0/CPU0:router# configure
RP/0/RP0/CPU0:router(config)# flow exporter-map map1
```

RP/0/RP0/CPU0:router(config-fem) # version v9
RP/0/RP0/CPU0:router(config-fem-ver) #

| Command                            | Description                                                 |
|------------------------------------|-------------------------------------------------------------|
| flow exporter-map, on page 16      | Creates a flow exporter map                                 |
| flow monitor-map, on page 18       | Creates and configures a flow monitor map                   |
| show flow exporter, on page 30     | Displays flow exporter data                                 |
| show flow exporter-map, on page 32 | Displays flow exporter map information for a specific node. |

version v9